## 波仕卡**:RS-232/RS-485 RS-232/RS-485 RS-232/RS-485 RS-232/RS-485 全面解决方案**

**MOD4205 MOD4205 型**

电流环电压串口测量头

**---世界上最小的 Modbus 测量模块**

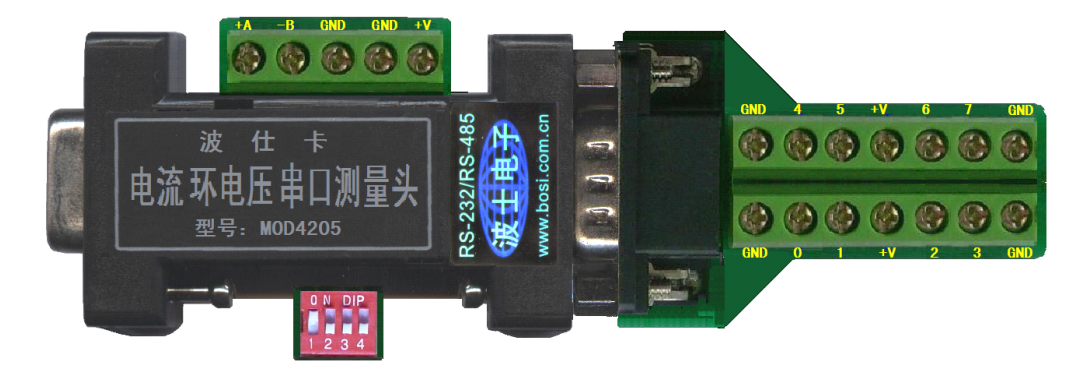

### **一、用途**

波仕电流环电压串口测量头(型号: MOD4205)用于测量 4-20mA 电流环以及 0-5V 电压, 并且通过 RS-232 或 RS-485 串口送到计算机或 PLC 进行显示。MOD4205 符合 Modbus 协议, 可 以用任何遵循 Modbus 协议标准的软件直接显示测量结果,包括各种组态软件、Modbus 调试精灵 以及符合 Modbus 协议的 VC、VB 测量软件等。由于 4-20mA 电流环以及 0-5V 电压都是典型的传 感器、变送器的标准输出信号,所以 MOD4205 特别适合于测量传感器、变送器信号。

MOD4205 同时带 RS-232 以及 RS-485 接口。RS-232 口适合将 MOD4205 直接接到计算机的 RS-232 口, 方便使用。RS-485 可以延长通信距离到 1200 米, 同时还有地址设置功能: 4 位拨码 开关可以最多设置达 16 个地址, 也就是同一个 RS-485 总线可以接最多 16 个 MOD4205。RS-485 口可接到 Modbus 协议的 PLC 或通过波仕 RS-232/RS-485 转换器接到计算机的 RS-232 口。

#### **二、安装及性能**

MOD4205 的外形为 DB-9(孔)/DB-9(针)转接盒大小, 配接线端子板。MOD4205 是世界上最 小的 Modbus 测量模块, 也是使用最简单的 Modbus 测量模块。MOD4205 内置 10 位 A/D, 相当 于分辨率为 1/256,采样速率因受串口通信波特率 9600bps 的限制而小于 1K。

产品的左侧 DB-9(孔)为 RS-232 口,可以直接外插计算机的 RS-232(针)口。产品的上 侧面为 RS-485 口以及外接电源的端子。供电电压直流 9V 到 24V, 功耗小于 100mA。产品配套有 稳压电源。产品的下侧面为 4 位拨码开关用于设置地址。拨码开关的设置:共有 4 位,OFF 为 1, ON 为 0, 靠近 DB-9 孔侧(左)为最低位。比如产品图上的拨码地址为 0001。

产品的右侧 DB-9(针)配有接线端子板,用于接 4-20mA 电流环和 0-5V 电压。接线端子上 的 0、1、2、3 路默认用于测量 4-20mA 电流环;4、5、6、7 路默认用于测量 0-5V 电压。接线端 子上还提供了地线 GND 端子和电源+V 端子。+V 端子与 RS-485 端子旁边的+V 端子是导通的, 可以对外供电。

#### **三、通信格式及软件使用 三、通信格式及软件使用**

由于 MOD4205 符合 Modbus 协议,所以可以使用任何符合 Modbus 协议的软件来进行操作。 MOD4205 用到了 Modbus-RTU 协议的 03 号操作(读取寄存器)。

MOD4205 所用的 Modbus 格式如下:

3.1 串口通信参数

格式(9600,N,8,1)、有 RS-232 口和 RS-485 口供选择、支持标准 modbus RTU 协议。

3.2 设备地址设置

# 波仕卡**:RS-232/RS-485 RS-232/RS-485 RS-232/RS-485 RS-232/RS-485 全面解决方案**

4 位拨码开关用于进行 "设备地址设置",其拨到 OFF 端(向数字 1234 侧)代表该位为 1 拨到 ON 端(向产品内)则该位为 0。注意新设置完毕后需要重新加电源。具体设置如下:

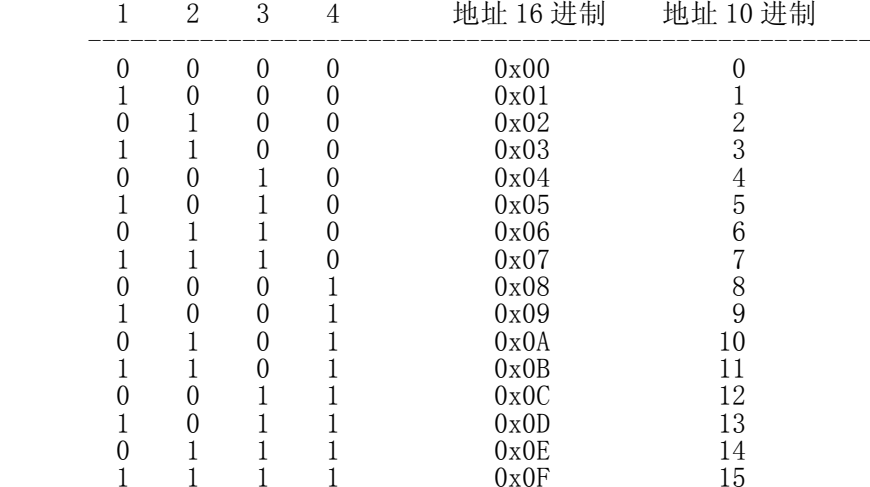

3.3 8 路模拟量采集结果的存储地址分配:

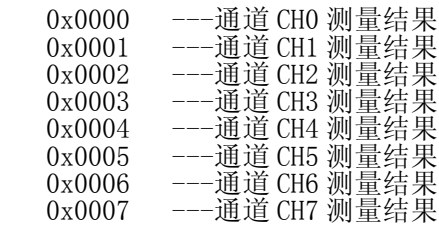

以常用的 Modbus 测试精灵 V1.024 为例。如果设备地址为 0x01, 现在要读取 CHO 的测量值。 先连接到计算机的 RS-232 或者 RS-485 口, 按"打开串口"。"设备地址"填写"1"(表示地址 为 0x01), "寄存器地址"填写"0"(表示测量 CH0), "数量"默认为"1"。

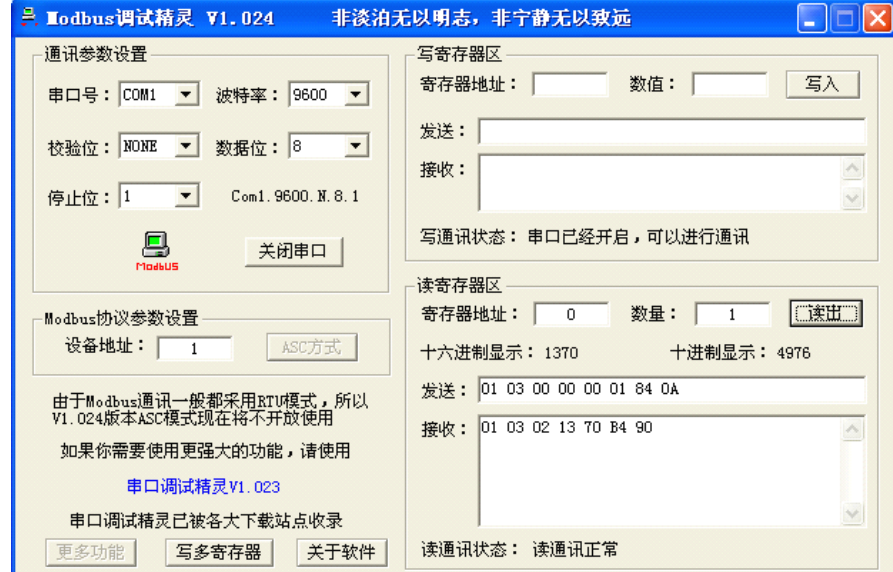

按"读出",如图就可以看到"十六进制显示: " (1370) 和"十进制显示: " (4976) 的 测量结果,单位为 mV。由于 MOD4205 的电流环测量端子板上反面有 250 欧姆的采样电阻, 所以电 流环的测量结果为 250 欧姆采样电阻上的电压值。如果用户要求全部测电流环或者全部测电压, 可以焊上或者取下对应通道的采样电阻。

波仕可以赠送 VC、VB 写的 MOD4205 测量程序的源代码, 仅供专业用户参考。